## **Wybór sceny**

Najczęściej napotykane ujęcia można nagrywać stosując najodpowiedniejsze ustawienia.

1 Dotknij (w), aby wyświetlić menu.

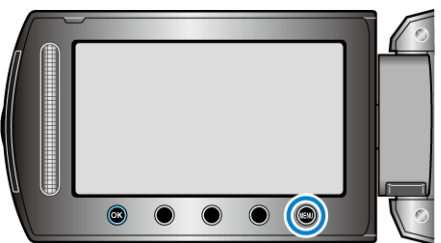

2 Wybierz "USTAWIENIA RĘCZNE" i dotknij ®.

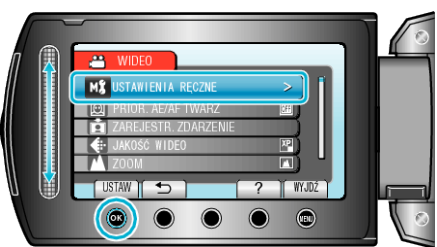

3 Wybierz "WYBÓR SCENY" i dotknij  $\circledast$ .

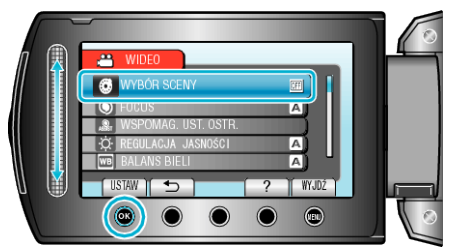

4 Wybierz scenę i dotknij ®.

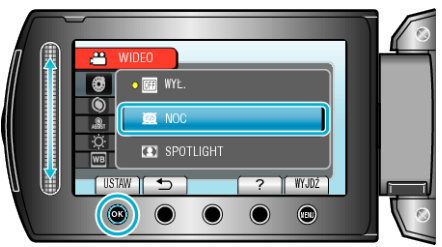

| <b>Ustawienie</b>              | <b>Efekt</b>                                                                                                    |
|--------------------------------|----------------------------------------------------------------------------------------------------|
| 图 NOC                          | Automatycznie zwiększa czułość i jasność sceny kiedy<br>otoczenie jest ciemne.<br>Aby kamera pozostała w bezruchu, skorzystaj ze statywu.<br><b>OFF</b><br>ON |
| <b>ET</b> OŚW.<br><b>PUNKT</b> | Sprawia, że postaci nie wyglądają na zbyt jasne pod<br>światło.<br>OFF<br>ΟN                                                                                  |

\* Zdjęcie jest tylko wrażeniem.